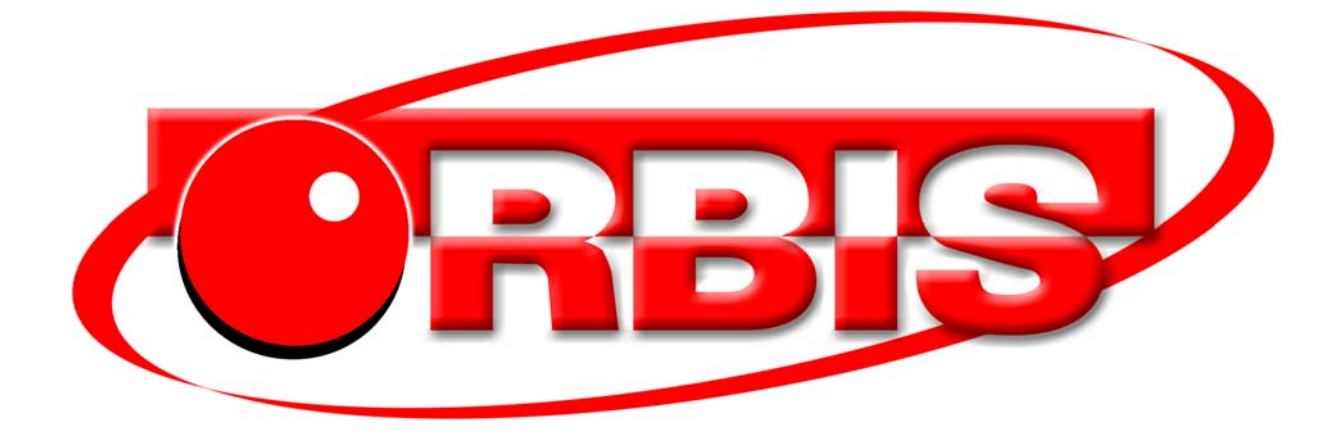

# Manual de usuario **2016 Rev. A**

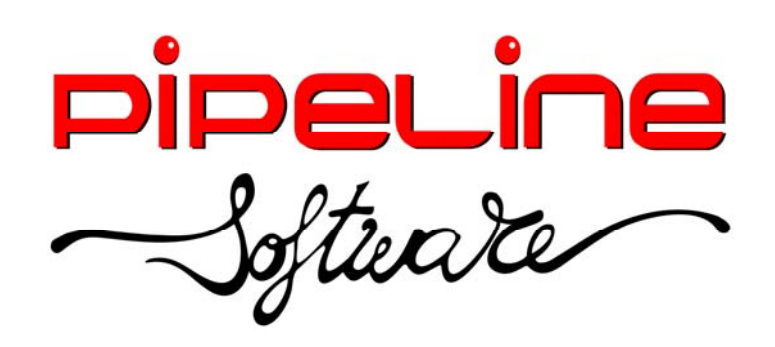

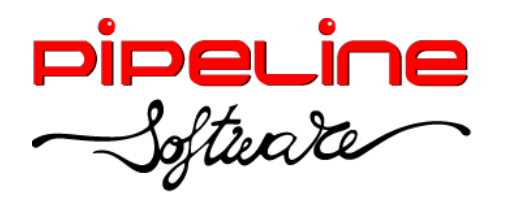

Delegación Madrid: C/Linares, 14, Locales 2-3 · 28025 MADRID <sup>3</sup> (91) 542 28 88 · Fax: (91) 547 87 82 madrid@pipeline.es

Índice:

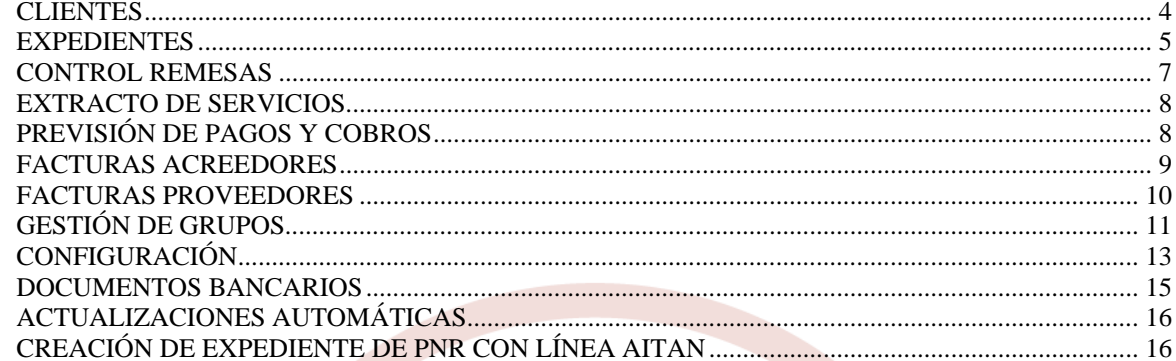

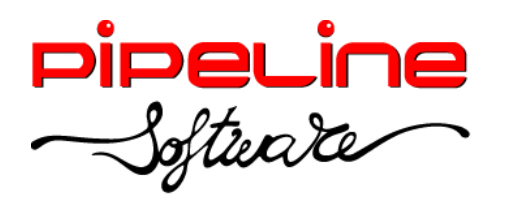

Delegación Madrid: C/Linares, 14, Locales 2-3 · 28025 MADRID (91) 542 28 88 ● Fax: (91) 547 87 82 madrid@pipeline.es

# **Versión 2016 Revisión A**

Castellón, 15 de marzo de 2016

Pipeline Software tiene el placer de anunciar el lanzamiento de la nueva Versión 2016 Revisión A de sus aplicaciones Orbis de Gestión Comercial para Agencias de Viajes.

Esta nueva versión incorpora además otras mejoras entre las que cabe destacar:

- Alta automática de expediente a partir del AIR capturado identificando al cliente titular.
- Mejoras en la generación y entrega de facturas electrónicas. Personalización de campos para Facturae.
- Nuevo sistema de detección de actualizaciones automáticas de la aplicación

Todas las mejoras están disponibles para las aplicaciones Orbis Profesional, Empresarial y ASP, las aplicaciones Orbis Junior y Orbis First incorporan únicamente las mejoras realizadas en los módulos que ofrecen.

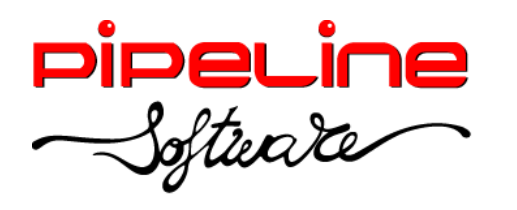

Delegación Madrid: C/Linares, 14, Locales 2-3 · 28025 MADRID (91) 542 28 88 ● Fax: (91) 547 87 82 madrid@pipeline.es

## **CLIENTES**

 Se ha implementado la funcionalidad para que sean visibles los ceros por la izquierda del NIF/CIF de clientes en la tabla de clientes, aunque en la ficha del cliente no se muestre.

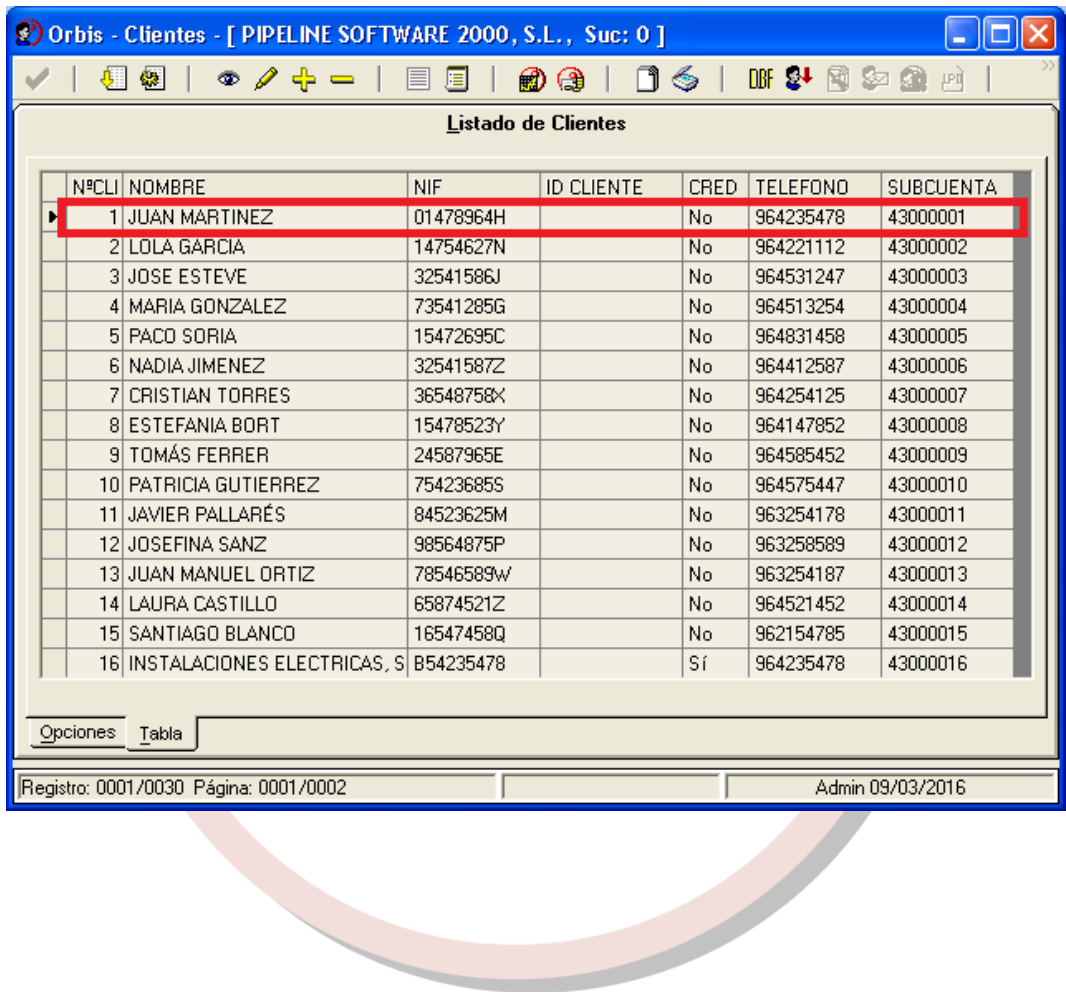

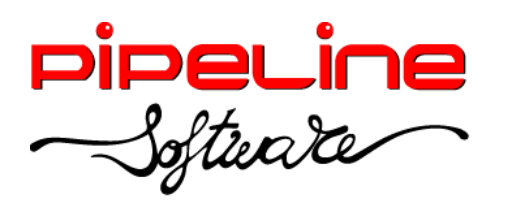

Delegación Madrid: C/Linares, 14, Locales 2-3 · 28025 MADRID (91) 542 28 88 ● Fax: (91) 547 87 82 madrid@pipeline.es

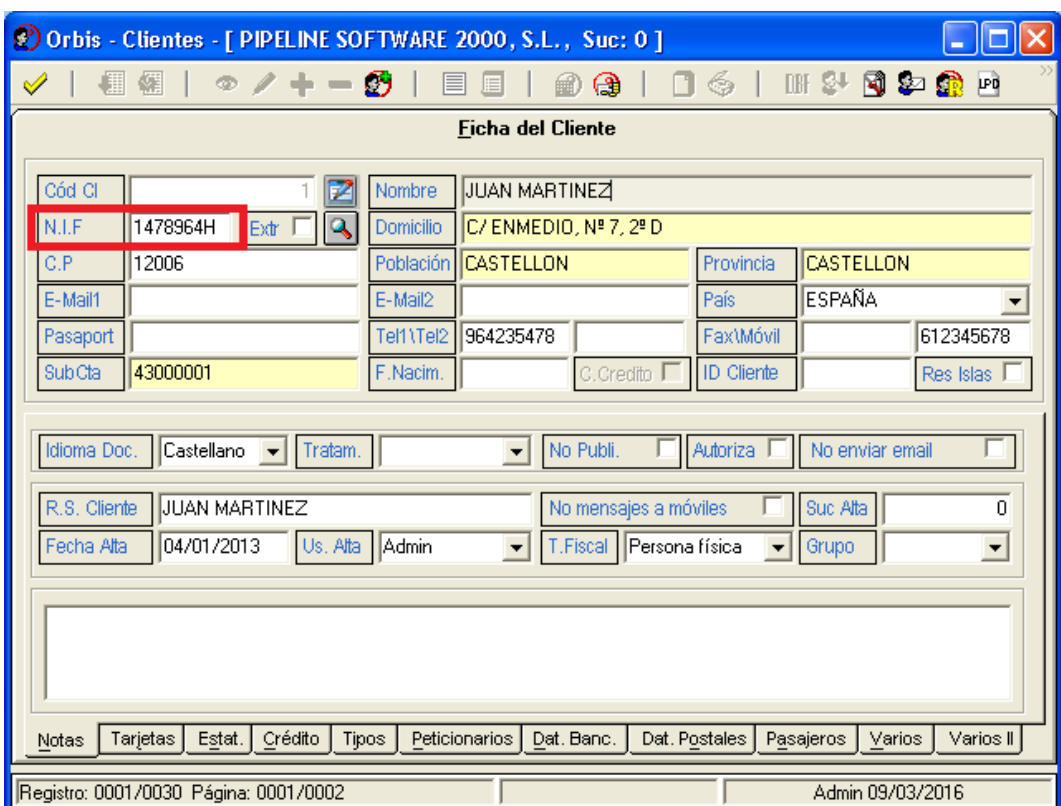

#### **EXPEDIENTES**

• Se ha ampliado la información del "Resumen del Expediente" para que refleje las solicitudes de prepago con el pendiente de pago.

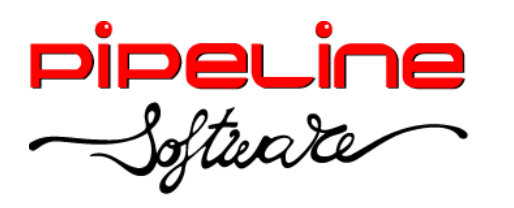

Delegación Madrid: C/Linares, 14, Locales 2-3 · 28025 MADRID (91) 542 28 88 ● Fax: (91) 547 87 82 madrid@pipeline.es

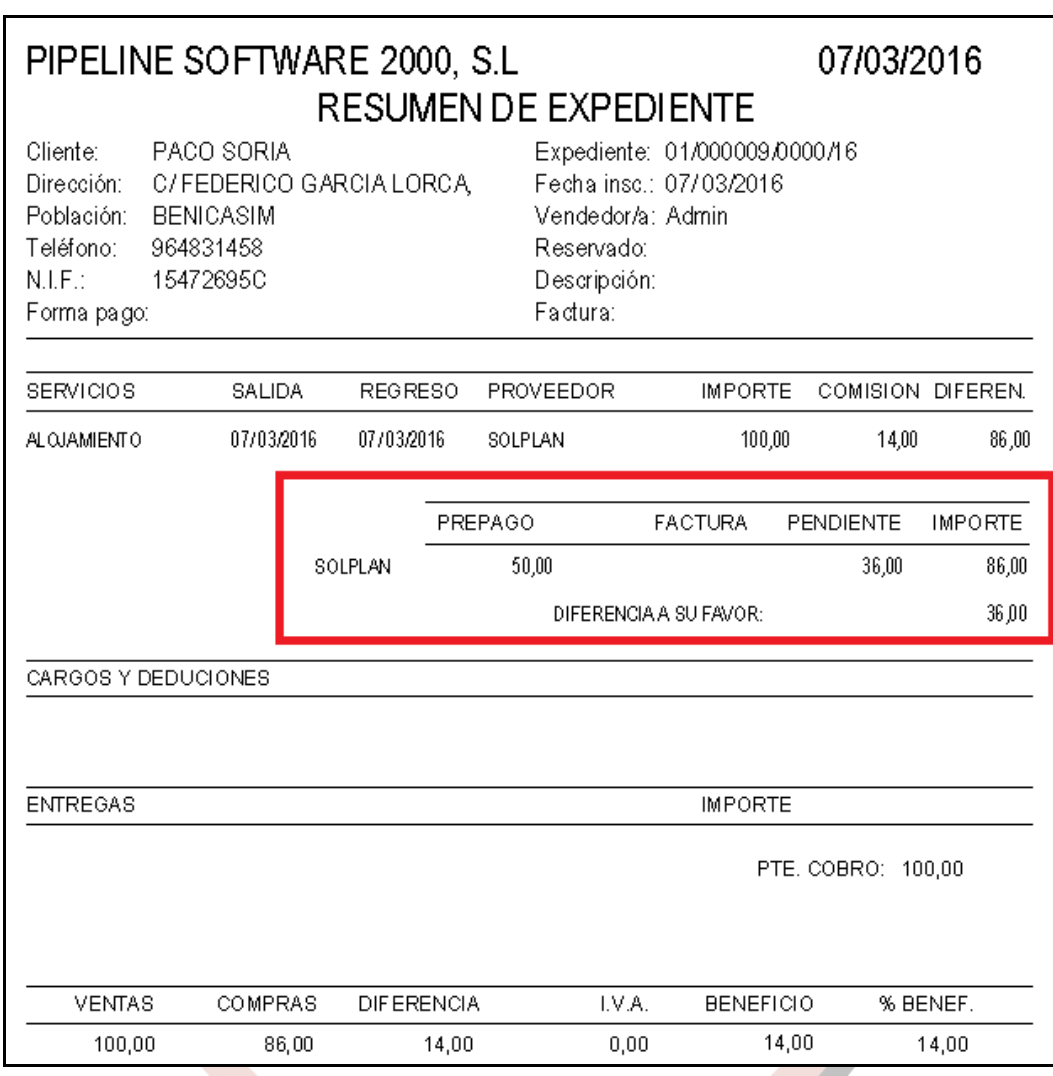

 Se ha añadido el campo "CCF" *(Credit Card Fee)* a nivel informativo en el servicio para reflejar los gastos financieros del cobro con tarjeta. Este campo sólo se permite rellenar con importes inferiores a la suma de los cargos por emisión y gastos de gestión del servicio.

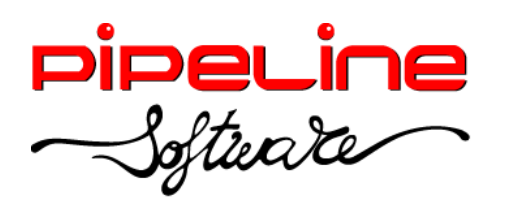

Delegación Madrid: C/Linares, 14, Locales 2-3 · 28025 MADRID (91) 542 28 88 ● Fax: (91) 547 87 82 madrid@pipeline.es

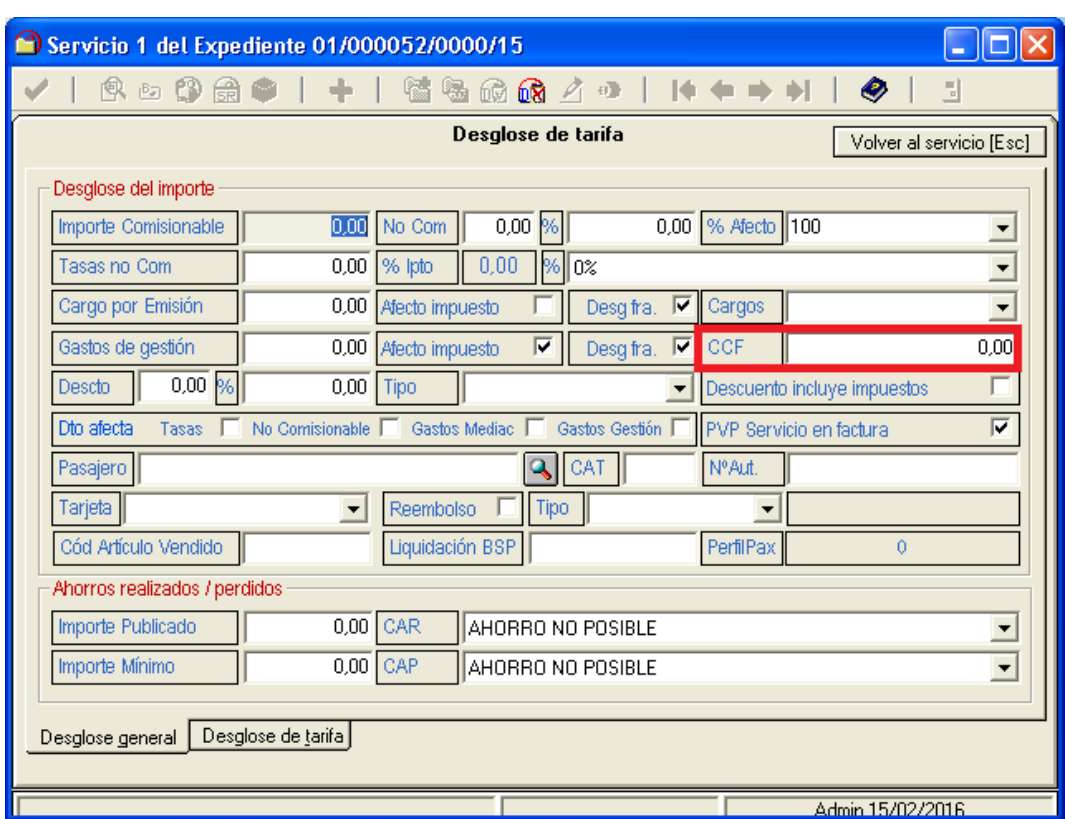

 Se ha añadido el campo de *Fecha Vto* al realizar el pago del prepago solicitado desde el expediente, siempre que se seleccione el tipo de operación "Tarjetas" y que en configuración tenga activa la variable "SolicitarFechaVtoPagoPrepagos" (este acceso de seguridad se encuentra en *Utilidades – Configuración – Sucursales – Seguridad – Accesos Opciones)*.

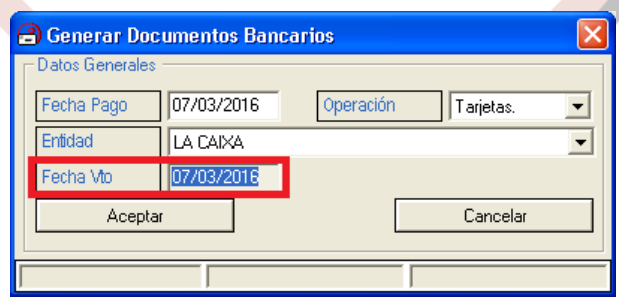

#### **CONTROL REMESAS**

 Al ir a remesar recibos domiciliados que no tienen informada la referencia del mandato SEPA, pregunta si se quiere que se rellenen de forma automática. En caso afirmativo, rellenará como referencia del mandato el código de cliente, seguido de un guión bajo, y el NIF/CIF de la ficha del cliente. En caso de que el campo NIF/CIF de la ficha del cliente esté vacío, se sustituirá este campo por el identificador de persona.

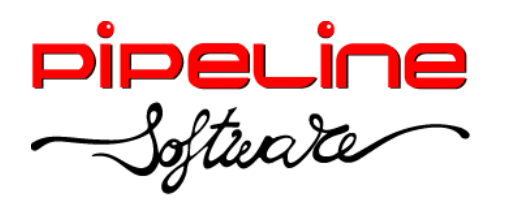

#### **EXTRACTO DE SERVICIOS**

 Se ha modificado el filtro de "Tipo de Producto" para poder seleccionar varios tipos de productos diferentes en vez de sólo un rango de productos.

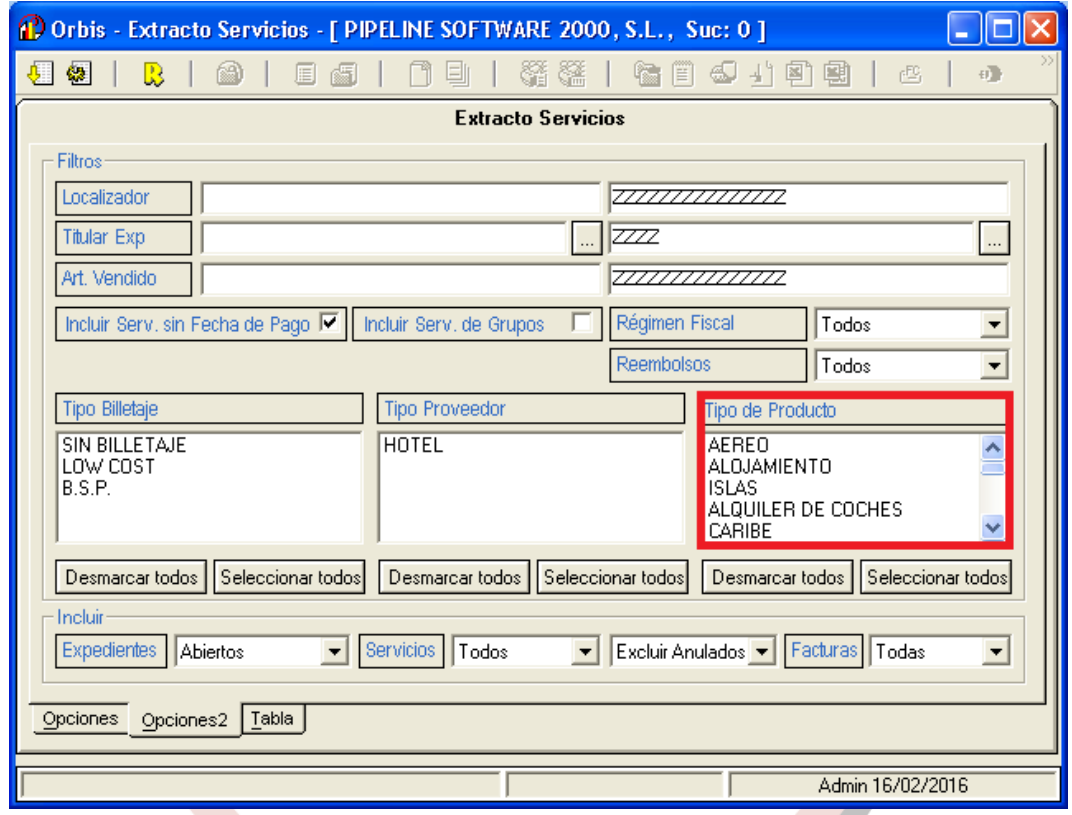

- Se han añadido las siguientes columnas al fichero en formato Excel generado desde el botón "Excel Impuesto":
	- o *Proyecto1*
	- o *Proyecto 2*
	- o *Peticionario*
	- o *Tipo de Viaje*

# **PREVISIÓN DE PAGOS Y COBROS**

 Se ha añadido el filtro por *Tipo Cliente* para el tipo de *Previsión de Cobros por Clientes.*

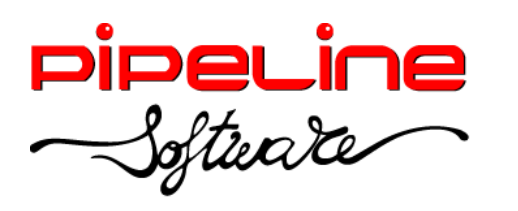

Delegación Madrid: C/Linares, 14, Locales 2-3 · 28025 MADRID (91) 542 28 88 ● Fax: (91) 547 87 82 madrid@pipeline.es

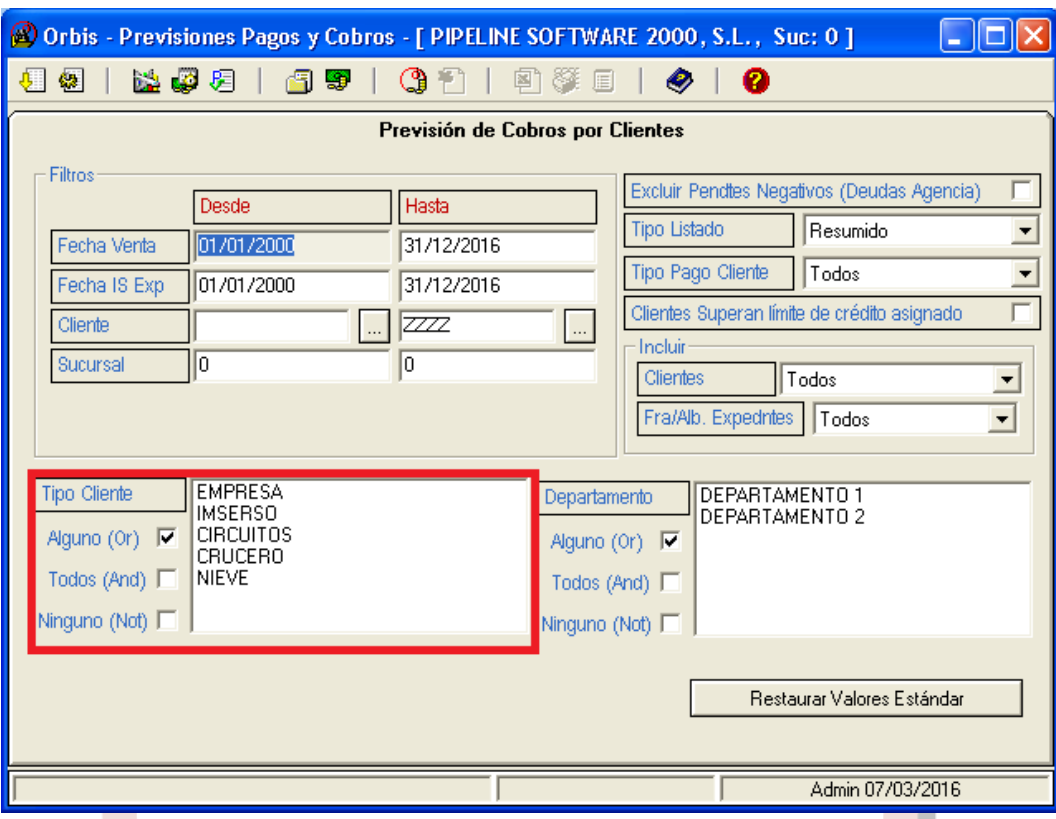

## **FACTURAS ACREEDORES**

• Se ha añadido el botón "Guardar Filtros" que permite guardar los filtros de la pestaña "Opciones" del módulo.

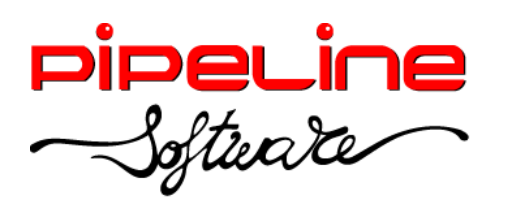

Delegación Madrid: C/Linares, 14, Locales 2-3 · 28025 MADRID (91) 542 28 88 ● Fax: (91) 547 87 82 madrid@pipeline.es

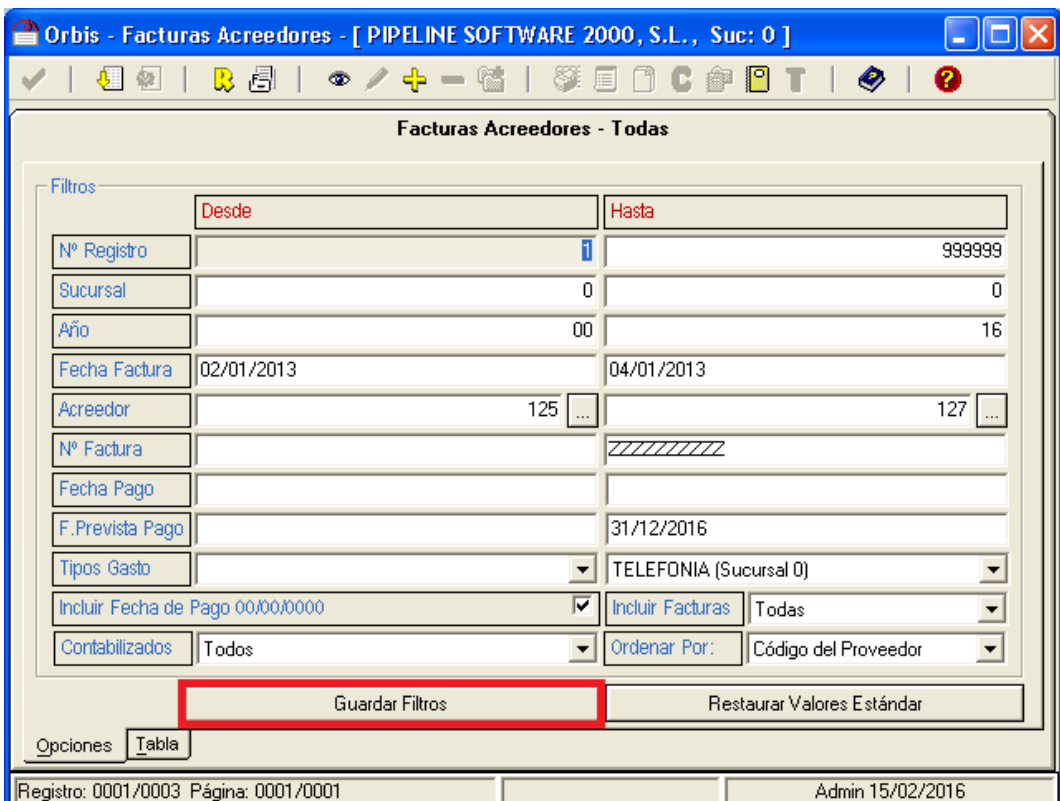

## **FACTURAS PROVEEDORES**

- Se ha añadido la pestaña de *Opciones 2* con los siguientes filtros:
	- o "Reg. Fra"
	- o "Fecha Registro"

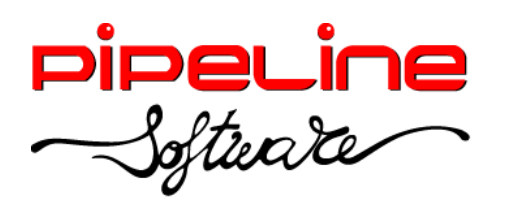

Delegación Madrid: C/Linares, 14, Locales 2-3 · 28025 MADRID (91) 542 28 88 ● Fax: (91) 547 87 82 madrid@pipeline.es

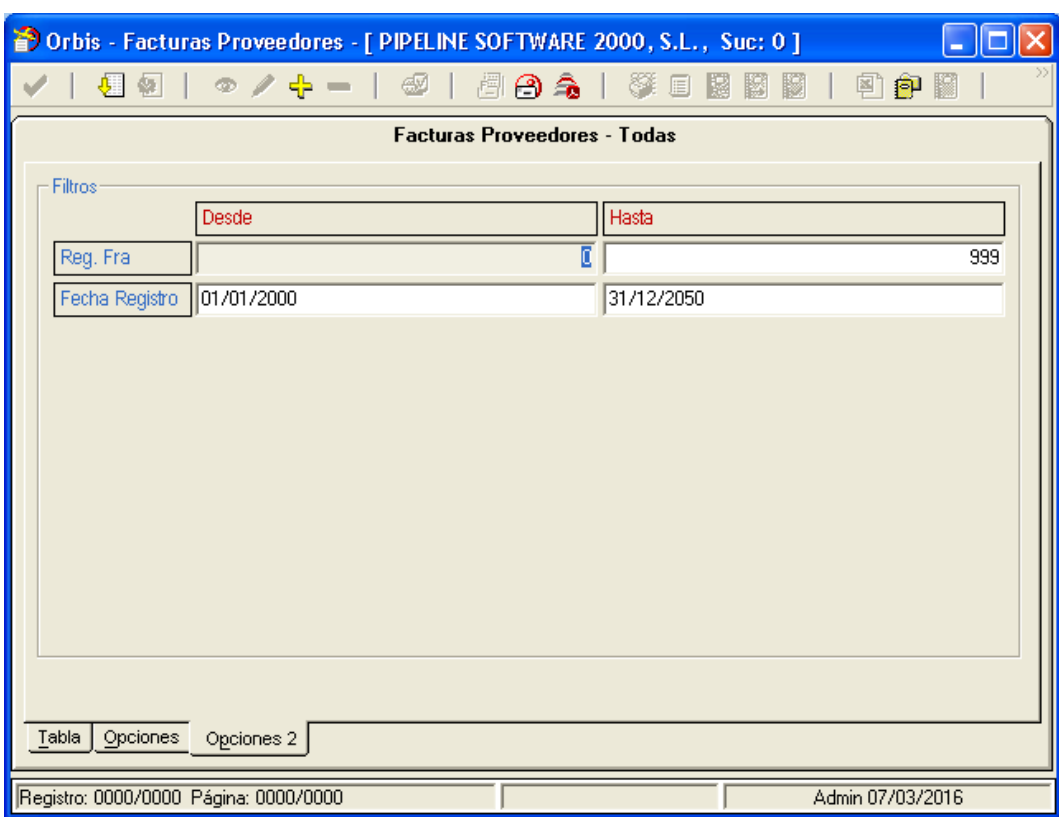

## **GESTIÓN DE GRUPOS**

• Se han añadido las siguientes columnas ausentes en la pestaña de "Reservas" del grupo:

- $o$  "29 %Dto"
- o "30 Dto"
- o "31 TipoDescuento"
- o "32 Divisa"
- o "33 Domicilio"
- o "34 Población"
- o "35 CP"
- o "36 Email"
- o "37 Telefono"
- o "38 %Ipto"

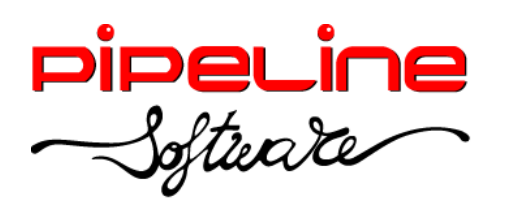

Delegación Madrid: C/Linares, 14, Locales 2-3 · 28025 MADRID (91) 542 28 88 ● Fax: (91) 547 87 82 madrid@pipeline.es

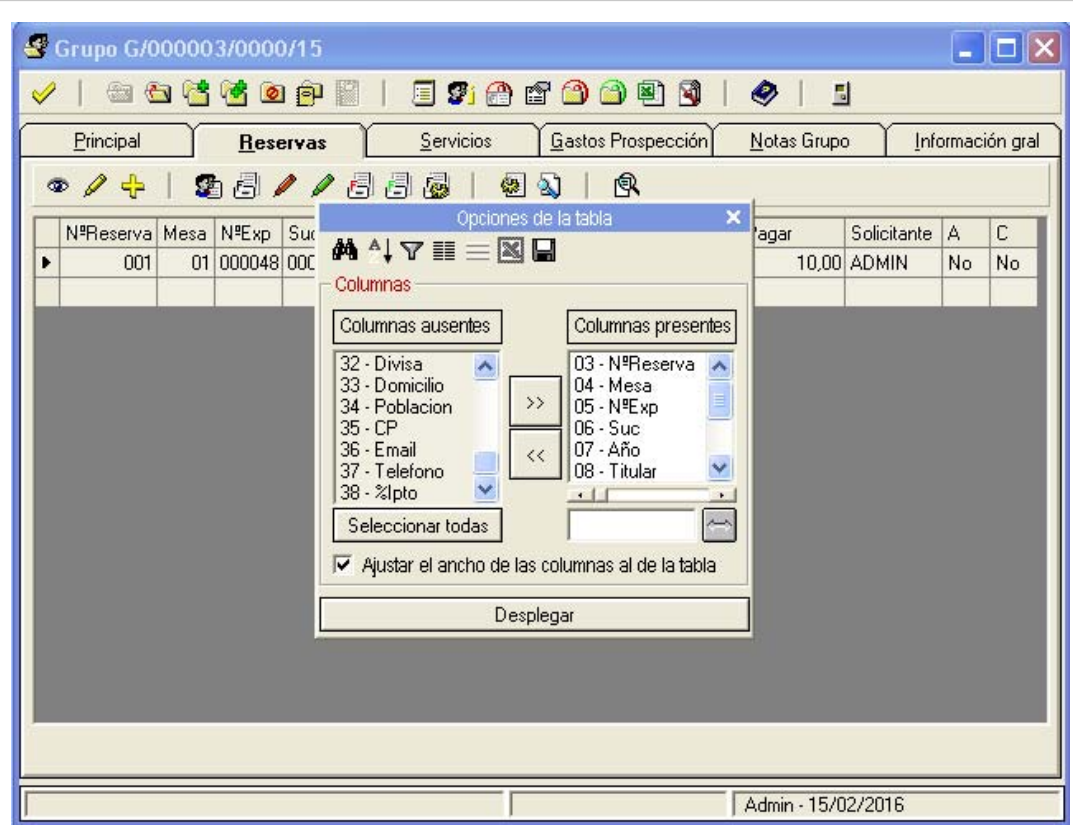

Se ha añadido la columna ausente "22 – %IptoFactProv" en la pestaña de "Servicios".

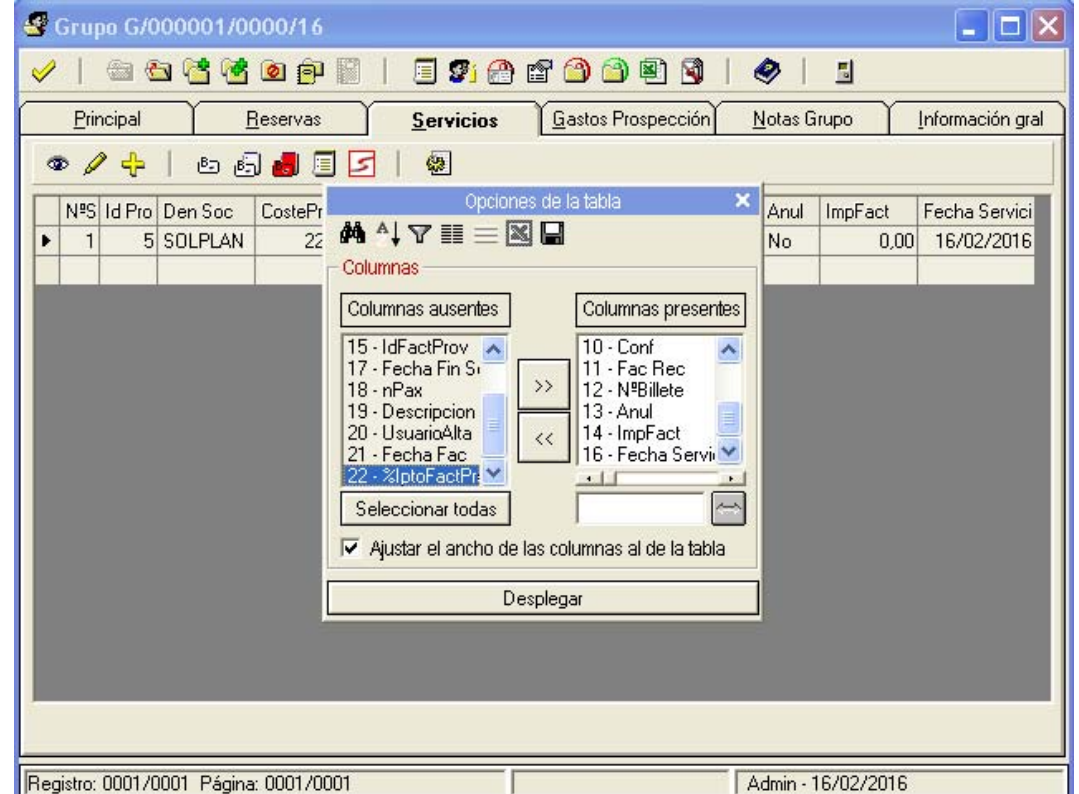

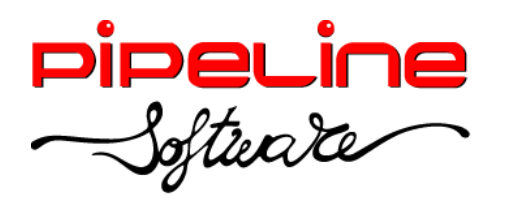

## **CONFIGURACIÓN**

- Se ha añadido el siguiente acceso opción de seguridad (este acceso se encuentra en *Utilidades – Configuración – Sucursales – Seguridad – Accesos Opciones):*
	- o *PermitirFacturarSinComprobarRemarks*
	- o *SolicitarFechaVtoPagoPrepagos*
- Se han añadido los siguientes accesos objetos (estas opciones de seguridad se encuentran en *Utilidades – Configuración – Sucursales – Seguridad – Accesos Objetos)*:
	- o "RGruposActivos:GenerarAsientosPendientes"
	- o "RGruposActivos:ListadoAsientosAGenerar"
	- "RGruposActivos:ListadoAsientosGenerados"

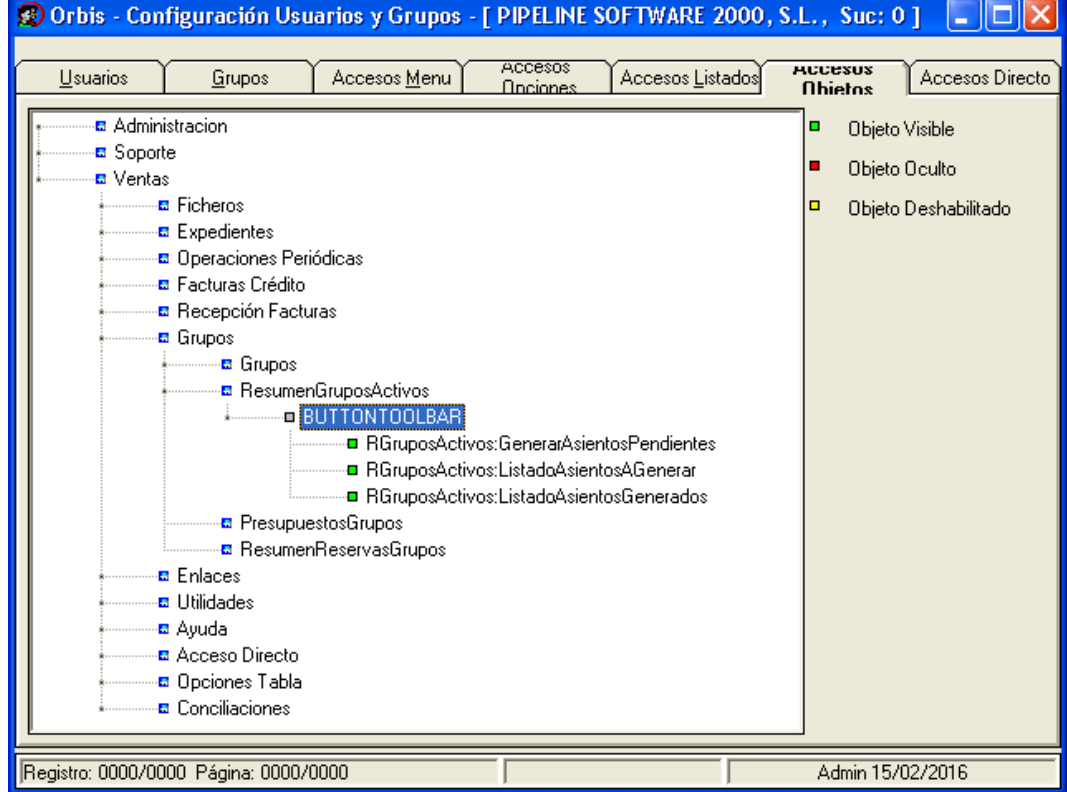

 Se ha añadido la variable "Imprimir localizador web en factura detallada", para que se incluya este campo en las facturas en formato detallado. (Esta variable se encuentra en *Utilidades – Configuración – Sucursales – Documentos – Facturas – Impresión).*

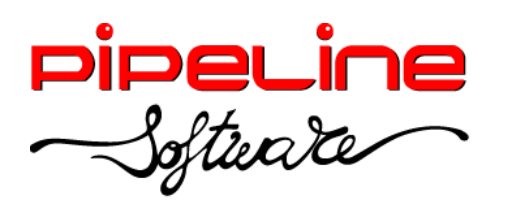

Delegación Madrid: C/Linares, 14, Locales 2-3 · 28025 MADRID (91) 542 28 88 ● Fax: (91) 547 87 82 madrid@pipeline.es

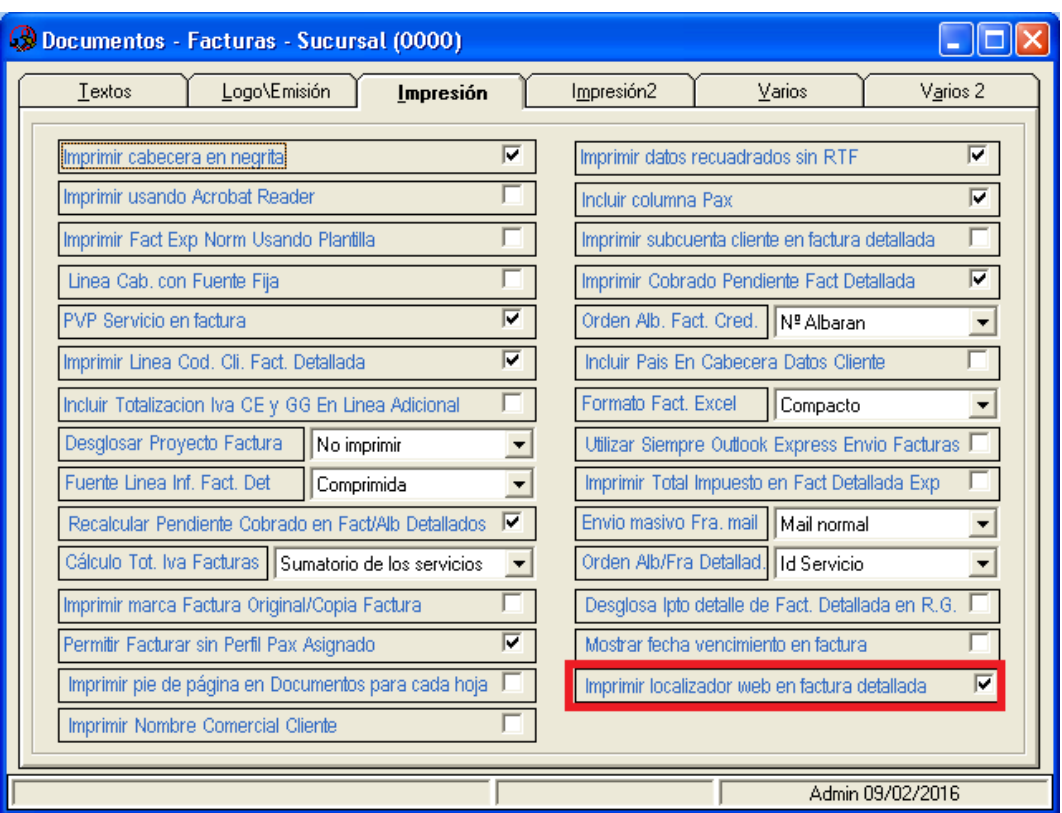

Se ha añadido en facturae la posibilidad de personalizar campos en las facturas.

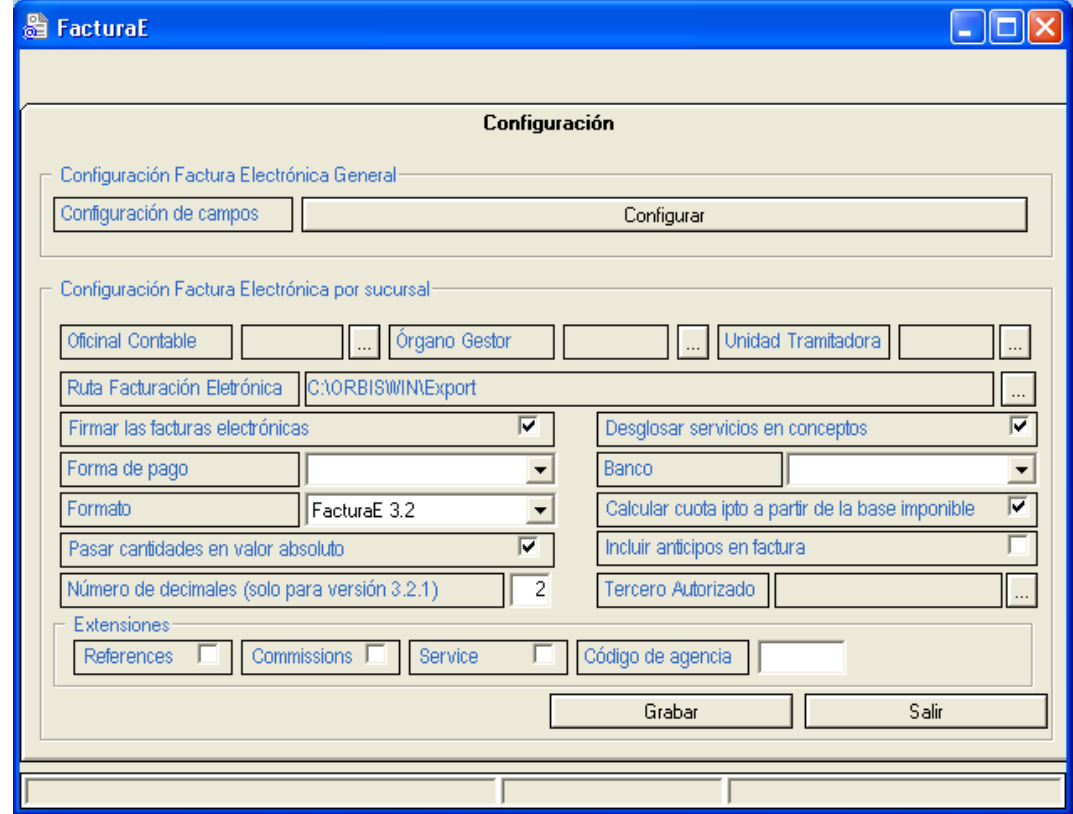

Página 14 | 19

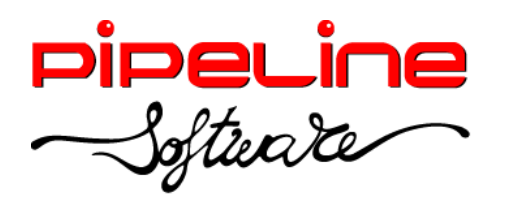

Delegación Madrid: C/Linares, 14, Locales 2-3 · 28025 MADRID (91) 542 28 88 ● Fax: (91) 547 87 82 madrid@pipeline.es

#### **DOCUMENTOS BANCARIOS**

 Se ha añadido que genere un recibo para el tipo de operación de pago en efectivo al pulsar el botón "Emitir Documentos (Ctrl+D)" de los registros indicados.

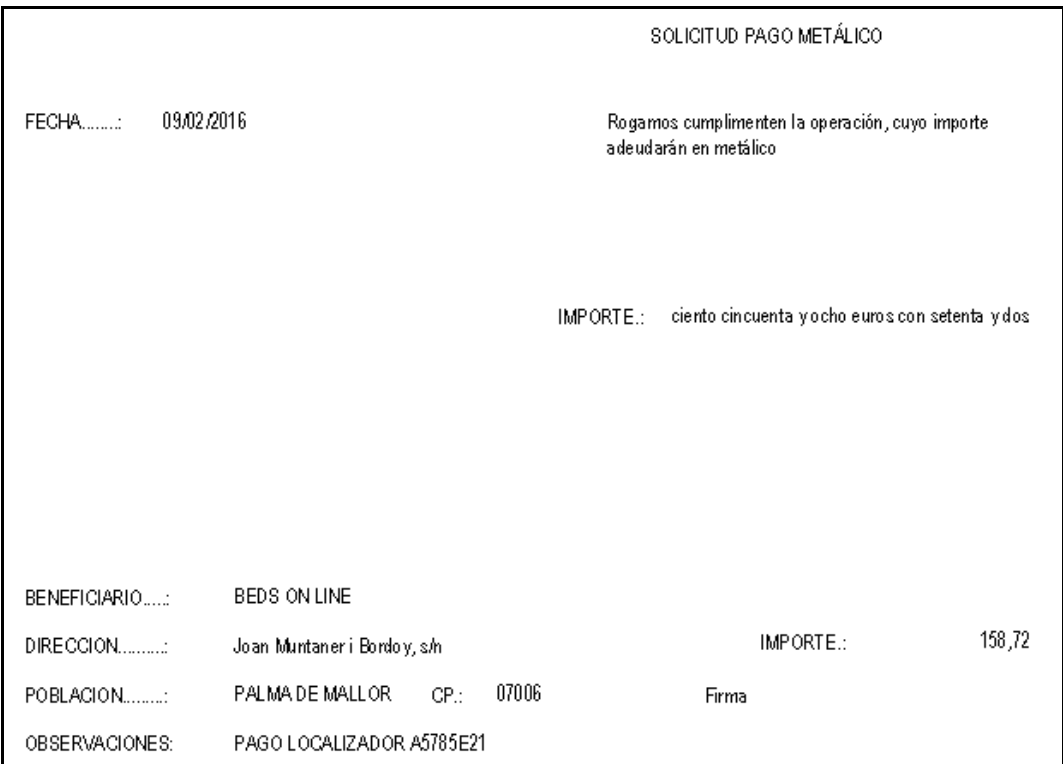

Se ha añadido la columna ausente "10 - FechaEx" en el apartado de "Facturas Seleccionadas" del documento bancario.

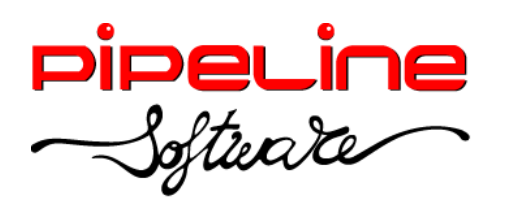

Delegación Madrid: C/Linares, 14, Locales 2-3 · 28025 MADRID (91) 542 28 88 ● Fax: (91) 547 87 82 madrid@pipeline.es

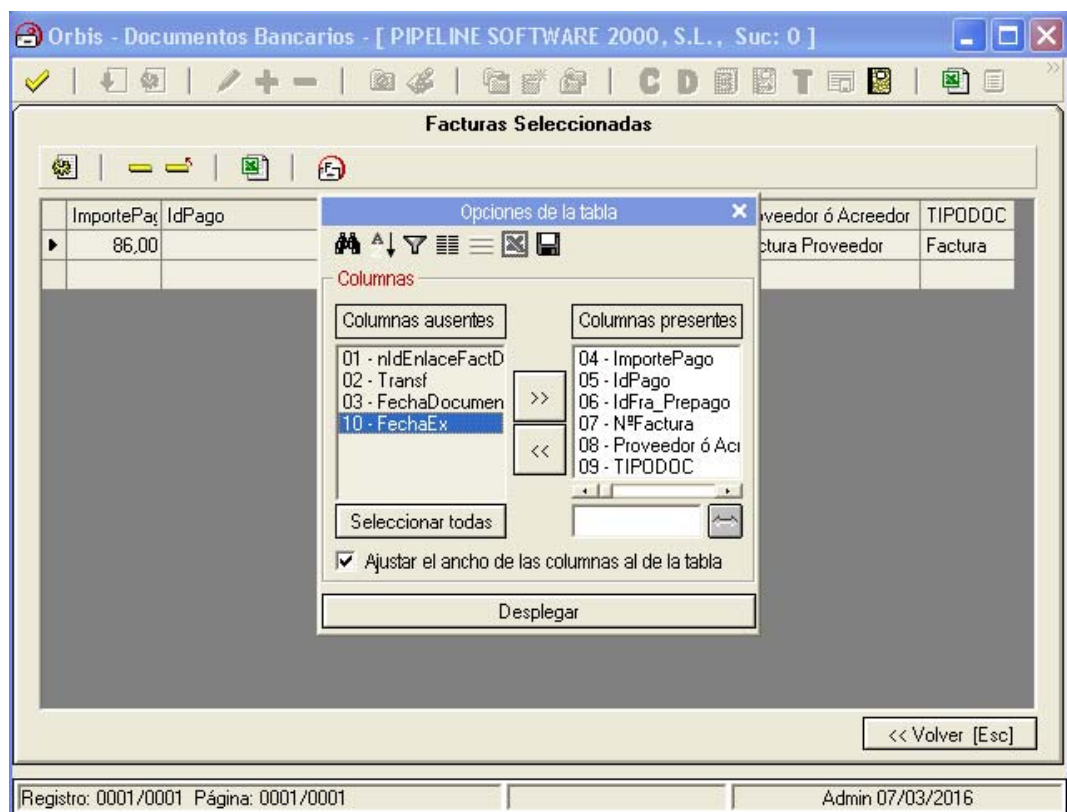

## **ACTUALIZACIONES AUTOMÁTICAS**

- Se ha modificado la aplicación para que detecte si existe
	- o *Aceptar:* Descarga la actualización.
	- o *Cancelar:* Cancela el acceso a la aplicación.
	- o *Más adelante:* Permite acceso a la aplicación sin actualizarla, y mostrará de nuevo el aviso de la nueva actualización en una semana.

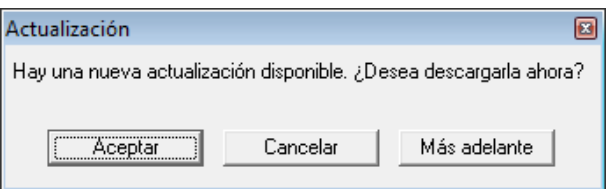

## **CREACIÓN DE EXPEDIENTE DE PNR CON LÍNEA AITAN**

Existe la posibilidad de crear los expedientes de forma automática mediante el fichero AIR con línea AITAN. Para ello, el agente debe indicar el código de cliente en la línea AITAN durante la emisión del AIR mediante Amadeus.

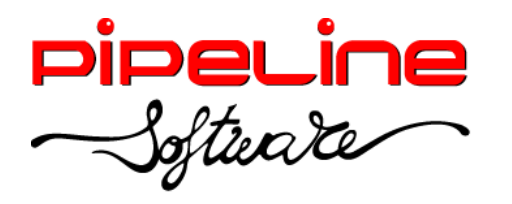

Para ello, la agencia debe tener configurada la captura de AIR, tanto en el sistema de Amadeus como la ruta en el programa de gestión OrbisWin.

Una vez emitidos los billetes correspondientes accederemos al módulo de *Expedientes* desde el que pulsaremos el botón de *Capturas* y se leerán todos los ficheros AIR pendientes.

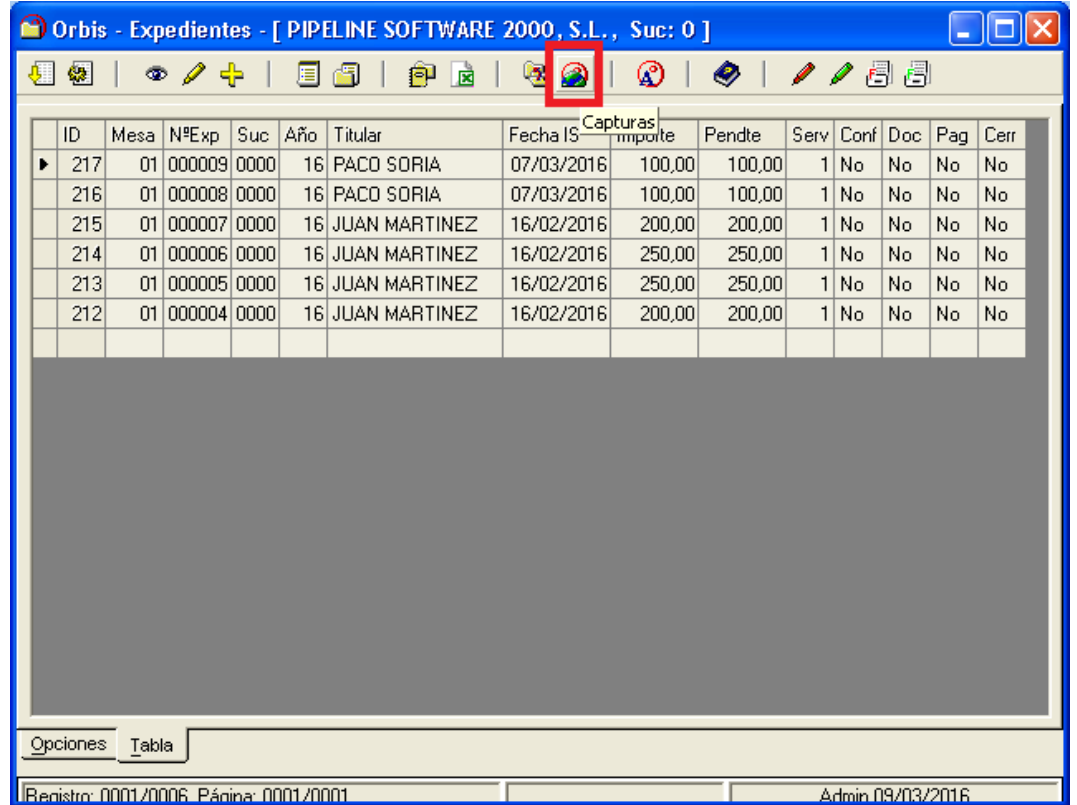

Cuando estén todos los ficheros leídos, automáticamente se abrirá el módulo *Control Pnr*  con los ficheros pendientes de traspasar. En este módulo pulsaremos el botón *Generar Expedientes a partir de los Pnr's,* 

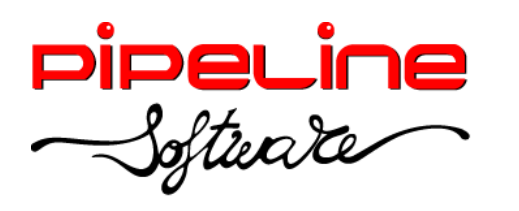

Delegación Madrid: C/Linares, 14, Locales 2-3 · 28025 MADRID (91) 542 28 88 ● Fax: (91) 547 87 82 madrid@pipeline.es

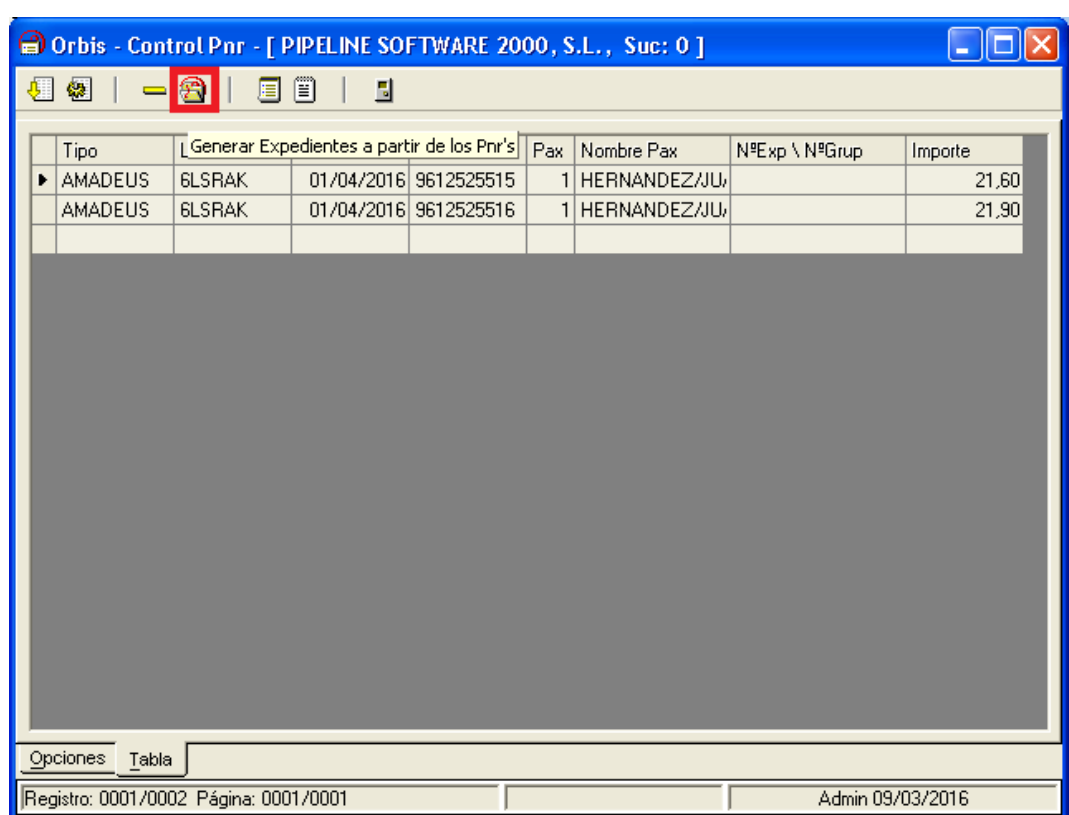

Después nos permite crear los expedientes correspondientes de la selección indicada en varios expedientes. En este caso, lo más habitual es generar un expediente por billete del grid seleccionado.

**South Contract Contract Contract Contract Contract Contract Contract Contract Contract Contract Contract Contract Contract Contract Contract Contract Contract Contract Contract Contract Contract Contract Contract Contract** 

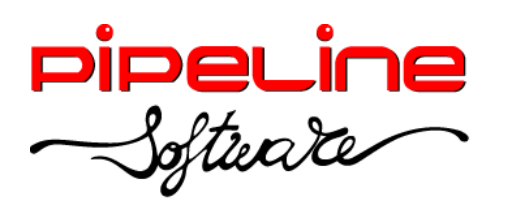

Delegación Madrid: C/Linares, 14, Locales 2-3 · 28025 MADRID (91) 542 28 88 ● Fax: (91) 547 87 82 madrid@pipeline.es

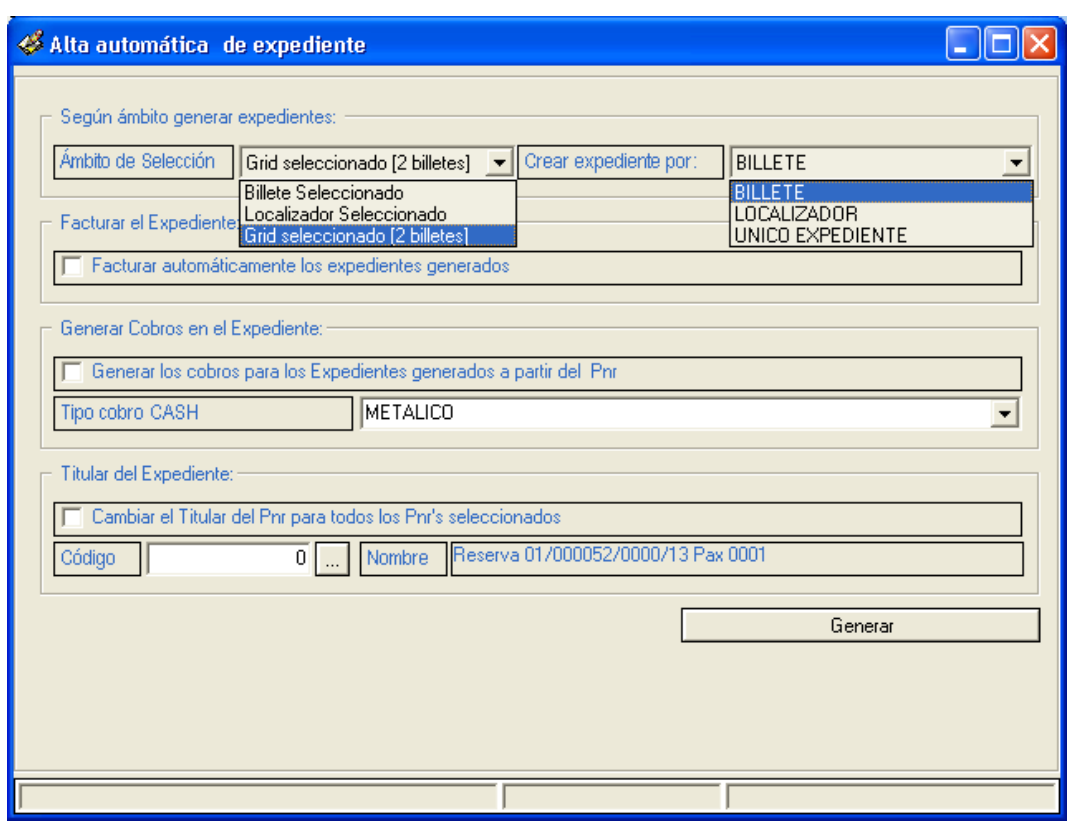

Una vez finalizado el proceso, mostrará un mensaje con la cantidad de expedientes creados.

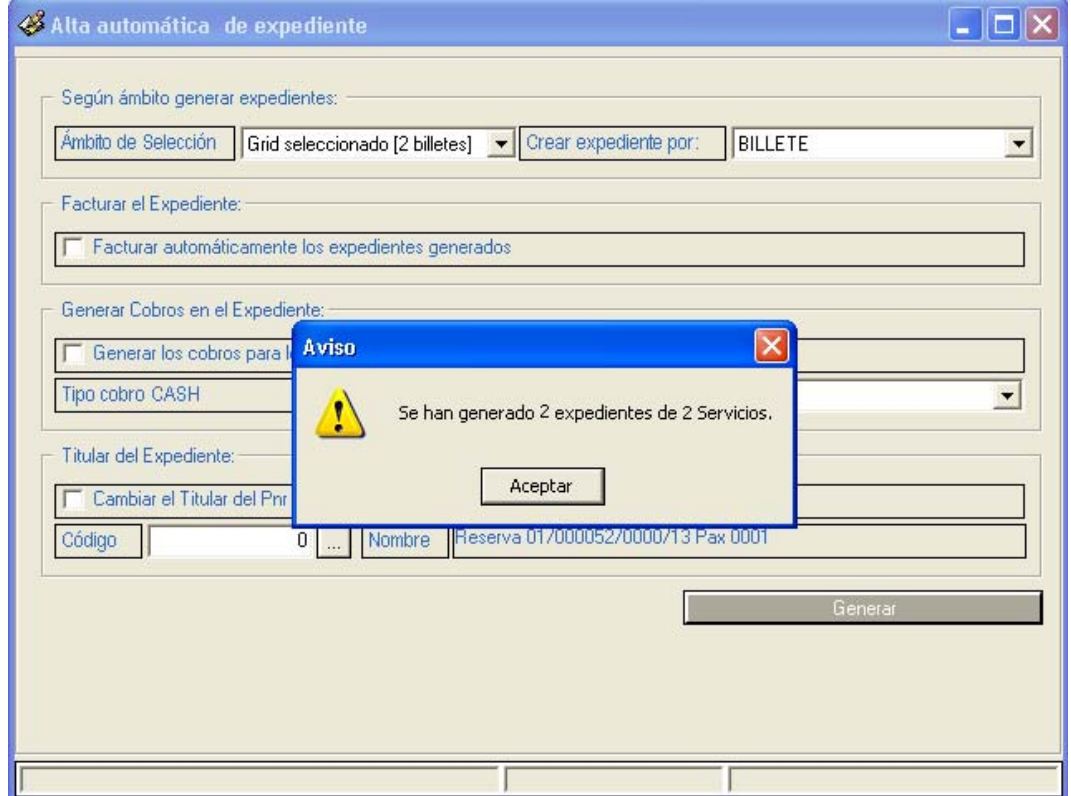

Página 19 | 19